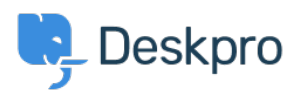

[Base de Conhecimentos](https://support.deskpro.com/pt-PT/kb) > [Deskpro Legacy](https://support.deskpro.com/pt-PT/kb/deskpro-legacy) > [Querying Custom Fields](https://support.deskpro.com/pt-PT/kb/articles/querying-custom-fields-1)

Querying Custom Fields Matthew Wray - 2023-08-31 - [Comentários \(0\)](#page--1-0) - [Deskpro Legacy](https://support.deskpro.com/pt-PT/kb/deskpro-legacy)

One of the strengths of Deskpro is the flexibility it provides with the custom fields you can add to tickets.

As the fields are custom though, any you add will not be referenced in the [reporting](https://support.deskpro.com/en/guides/reports-guide/dpql-field-reference-tables/dpql-field-reference/tickets-2#ticket-table-tickets) [documentation.](https://support.deskpro.com/en/guides/reports-guide/dpql-field-reference-tables/dpql-field-reference/tickets-2#ticket-table-tickets)

The way we work around this is by using:

tickets.custom\_data[#]

You need to add the field ID to the field and it can be referenced in the same way as other fields in the tickets table such as tickets.id or tickets.status.

## **Locating the field ID**

To locate the ticket ID you need to go into the following area in the agent interface:

Admin > Tickets > Fields

And then select the 'Show IDs' option from the UI:

## $\pmb{\times}$

You can see from this that the field reference for the 'Address' custom field is #168

## **Example**

Based on this if I wanted to run a query showing ticket IDs and the Address entered in the custom field for those tickets I can run the below:

SELECT tickets.id, tickets.custom\_data[168]

FROM tickets